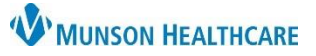

# **Interdisciplinary Plans of Care (IPOC): Customizing for Maternity Nurses**

Cerner PowerChart

### **Overview**

Although most IPOCs meet the needs of each patient, sometimes it is necessary to customize to capture the unique variations in each patient's care.

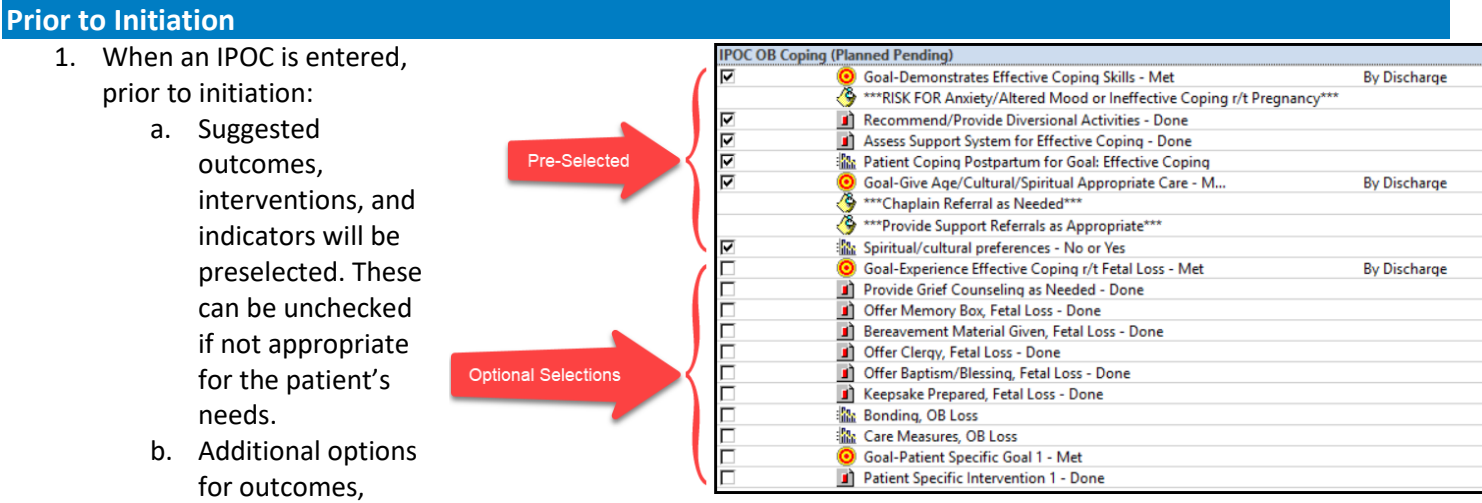

interventions, and indicators may be selected as appropriate.

2. When finished click  $\sqrt{\mathbf{V}}$ : Initiate Now

#### **View Excluded Components**

- 1. After initiation of an IPOC and outcomes, interventions, and/or indicators need to be added, navigate to:
	- a. Orders.
	- b. Click on the appropriate IPOC to select.
	- c. Click on the View Excluded Components icon.
	- d. Place a check mark in the corresponding box to select the available items.
	- e. Click Sign .

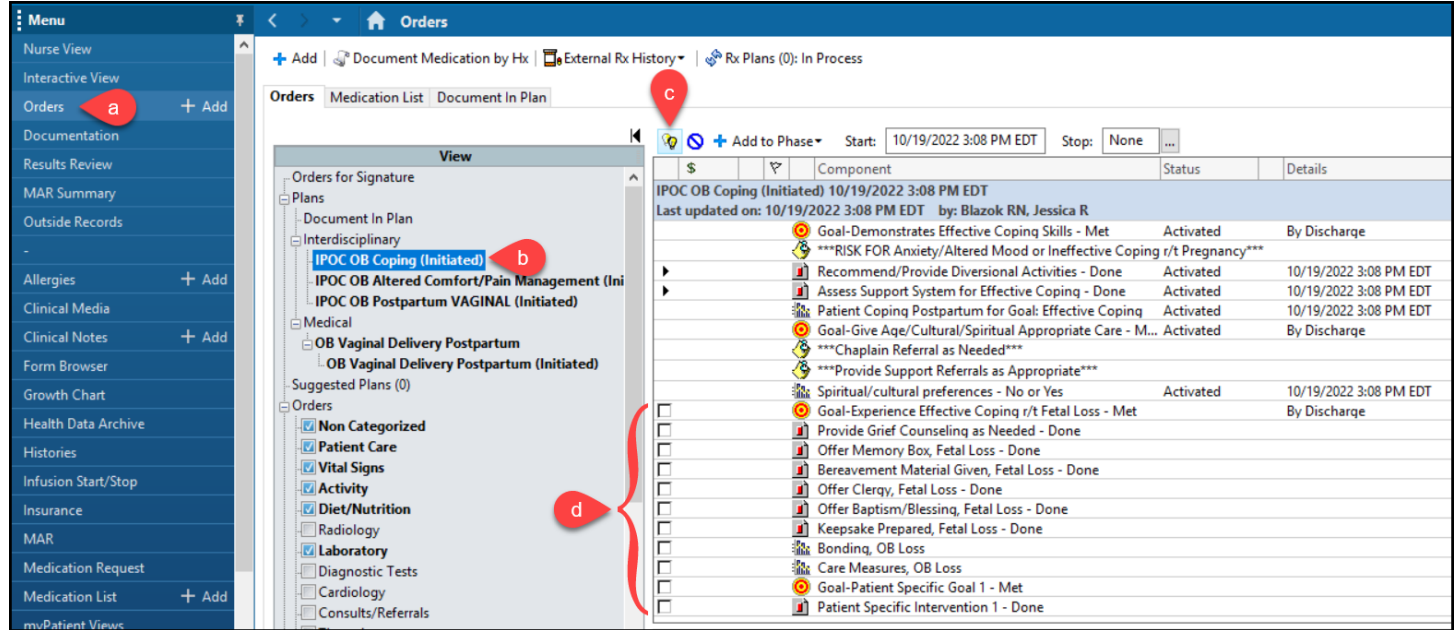

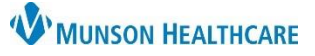

# **Interdisciplinary Plans of Care (IPOC): Customizing for Maternity Nurses**

Cerner PowerChart

### **Patient Specific Outcomes/Goals and Interventions**

When customizing an IPOC at initiation or via View Excluded Components after initiation there is an option to create patient specific outcomes/goals and interventions.

- 1. At the bottom of the selections, you will discover patient specific items. Click on the check boxes for the goal and the intervention.
- 2. Right click on the goal and select Modify.
	- a. Enter your patient specific goal in the description field.
	- b. Select 'By Discharge' from the Codified Duration dropdown.
- 3. Right click on the intervention and select Modify.
	- a. Enter your patient specific intervention in the description field.
- 4. Sign.

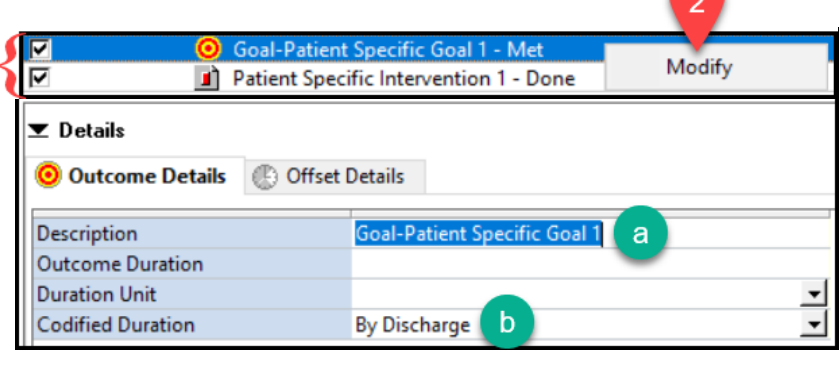

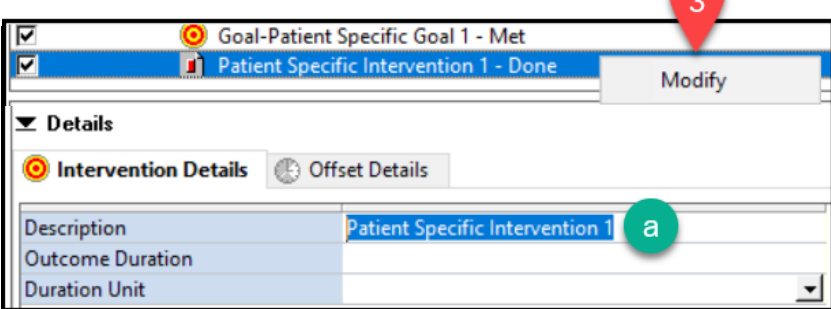